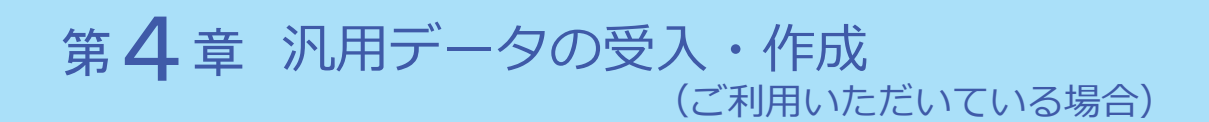

以下の説明は、汎用データを受け入れている、または作成している場合の対応です。 ※汎用データを作成している場合は、P.30 からご確認ください。

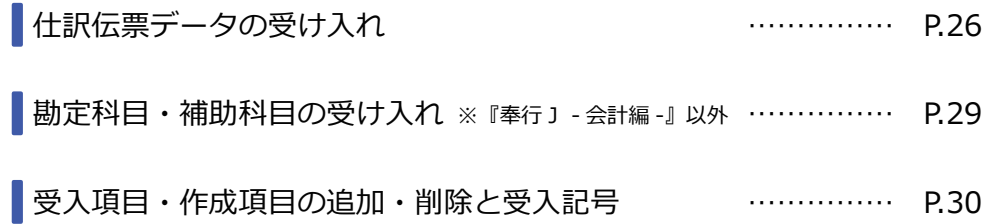

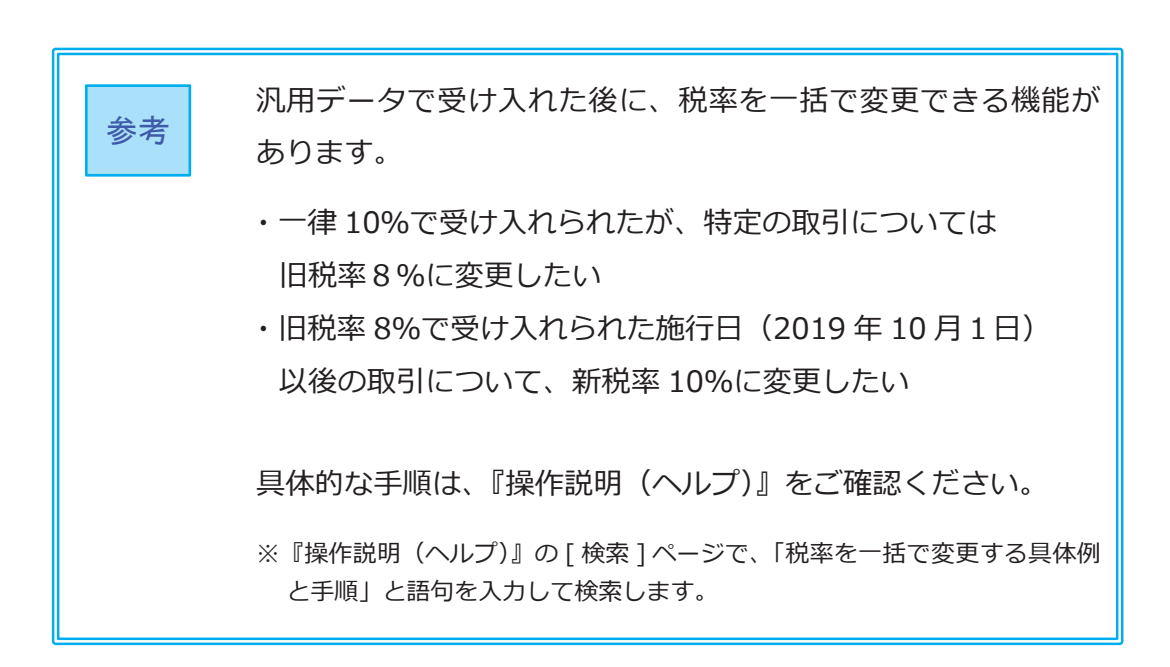

### 仕訳伝票データの受け入れ

伝票日付が 2019 年 10 月1日以後から、以下の2つに対応します。

- ・「税率」項目が新税率に対応します。
- ・「税率種別」項目が追加され、軽減税率品目(8%)の取引伝票を受け入れる 機能が搭載されます。

お客様が受け入れる取引伝票にあわせて、汎用データの「税率」項目、 「税率種別」項目を変更します。

※「税率区分コード」を利用している場合は、P.31 参照

※『XX奉行 21 汎用データ受入形式』を利用している場合は、P.34 参照

「税率」項目

● 新税率 10%・軽減税率品目8%の取引伝票を受け入れる場合

#### ○今まで「税率」項目を利用していない場合

今までの受入形式のまま、変更は必要ありません。

#### ○すでに「税率」項目を利用している場合

施行日(2019 年 10 月1日)以後、取引内容に応じて値をセット します。

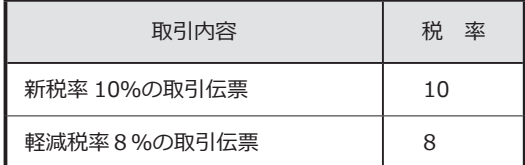

●経過措置8%、5%の取引伝票も受け入れる場合

▼ 受入形式

○すでに「税率」項目を利用している場合

今までの受入形式のまま、変更は必要ありません。

#### ○今まで「税率」項目を利用していない場合

新たに「税率」の受入記号(受入項目)を追加します。

※『OBC 受入形式』の受入記号は、P.30 参照 ※独自の受入形式は、条件設定画面の [ 形式作成 ] ボタンから項目を追加

▼ 値のセット

施行日(2019 年 10 月1日)以後、取引内容に応じて値をセット します。

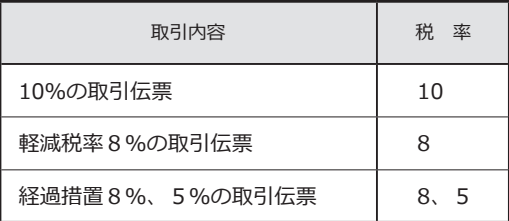

「「税率種別」項目の受け入れ

●軽減税率品目(8%)の取引伝票を受け入れない場合 今までの受入形式のまま、変更は必要ありません。

●軽減税率品目 (8%)の取引伝票を受け入れる場合

○補助科目(勘定科目)の「税率種別」の設定にしたがう場合 ※「税率種別」の設定にしたがうケース等の詳細は、P. 8参照

今までの受入形式のまま、変更は必要ありません。

### ○取引ごとに、汎用データ上で直接「税率種別」を設定する場合

受入形式

新たに「税率種別」の受入記号(受入項目)を追加します。

※『OBC 受入形式』の受入記号は、P.30 参照

※独自の受入形式は、条件設定画面の [ 形式作成 ] ボタンから項目を追加

▼ 値のセット

施行日(2019 年 10 月1日)以後、取引内容に応じて値をセット します。

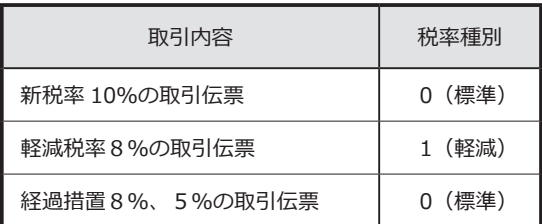

【参考:税率と税率種別の設定】

伝票日付が 2019 年 10 月1日以後の場合、汎用データ上の「税率」と「税率種別」 の値によって、以下のように受け入れられます。

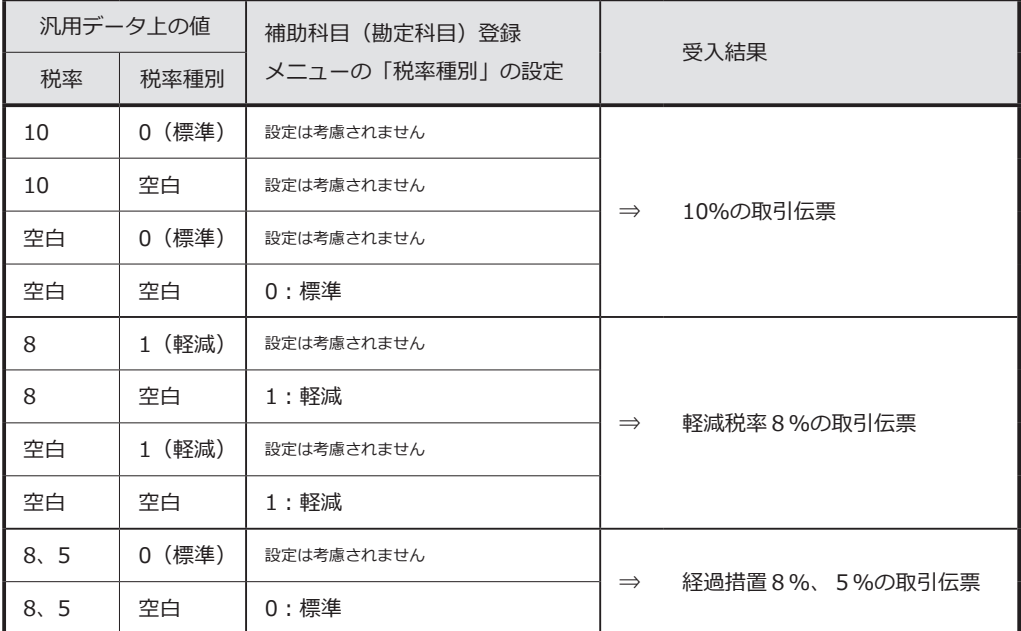

※ [ 補助科目(勘定科目)登録 ] メニューの「税率種別」が「1:軽減」に設定されて いても、伝票日付が 2019 年 10 月1日より前の場合は「0:標準」で受け入れられ ます。

## │ 勘定科目・補助科目テータの受け人れ ※ 『奉行』 - 会計編 -』以外

「税率種別」項目が追加され、勘定科目・補助科目ごとに軽減税率品目を設定 する機能が搭載されます。

受入形式

新たに「税率種別」の受入記号(受入項目)を追加します。

※『OBC 受入形式』の受入記号は、P.30 参照 ※独自の受入形式は、条件設定画面の [ 形式作成 ] ボタンから項目を追加

▼ 値のセット

軽減税率の場合に「1:軽減」を設定します。

なお、受入後に、[ 勘定科目登録 ]・[ 補助科目登録 ] メニューでも「税率種別」 を設定できます。

その場合、今のまま変更は必要ありません。

# 受入項目・作成項目の追加・削除と受入記号

#### <仕訳伝票データ>

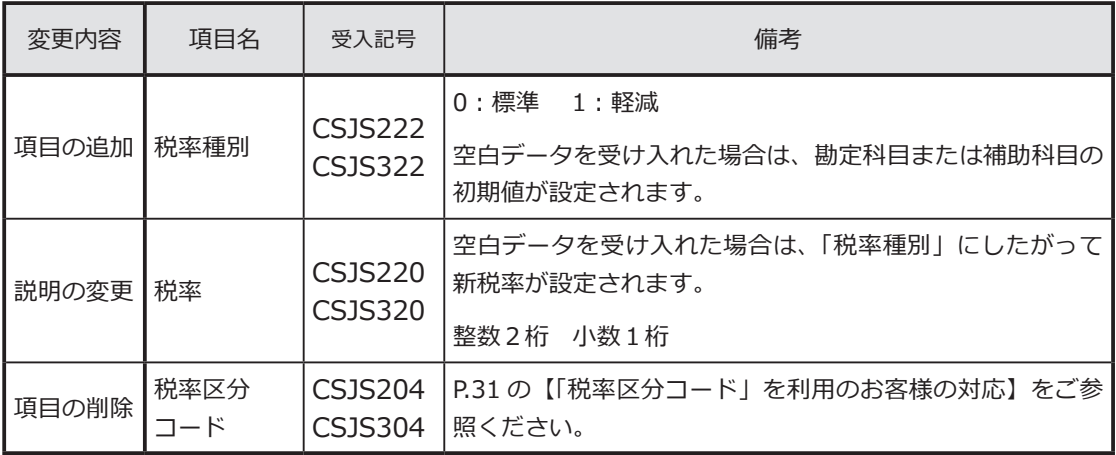

### <勘定科目データ> ※『奉行J - 会計編 -』以外

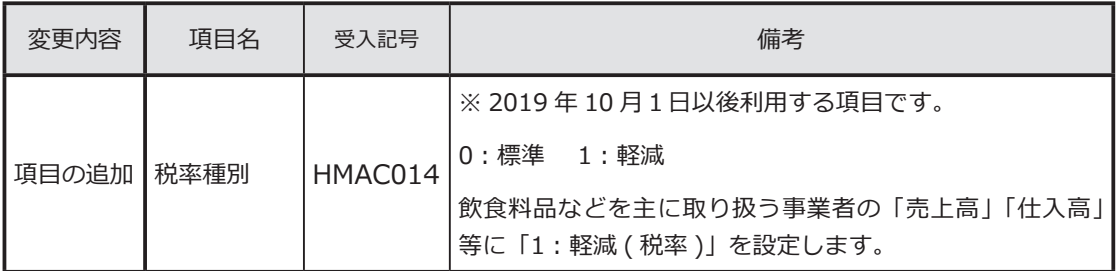

#### $\leq$ 補助科目テータ $>$  ※『奉行 〕 - 会計編 -』 以外

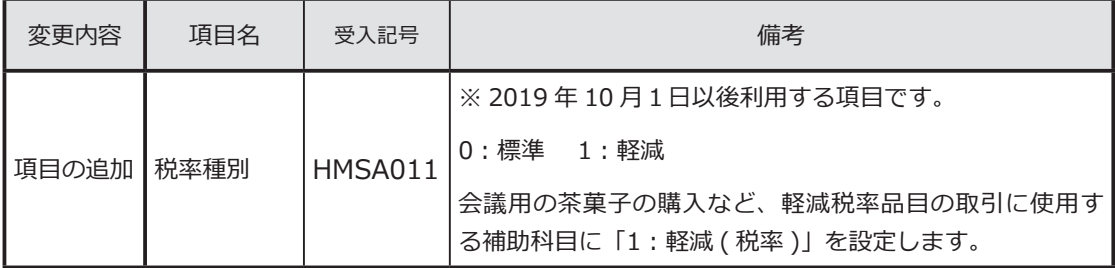

# 「税率区分コード」を利用のお客様の対応

「税率区分コード」項目は、今まで当項目を利用しているお客様向けの 下位互換用の項目です。 そのため、新税率 10%、軽減税率品目(8%)には対応していません。 ※出力した場合は、空白が出力されます。

今後は代わりに「税率」項目を使用します。

汎用データ受入 ……………… P.31

汎用データ作成 ……………… P.33

汎用データ受入

■『OBC受入形式』で受け入れている場合

汎用データ上で、「税率区分コード」項目を削除して、「税率」項目を追加します。

【例】8%の場合

従来 ⇒「税率区分コード」項目に「3」を設定(3:8.0%) 今後 ⇒「税率」項目に「8」を設定

※「税率」項目に置き換えた後、P.26「仕訳伝票データの受け入れ」を ご確認ください。

<mark>1</mark>)汎用データの変更

汎用データ上で「税率区分コード」項目を削除して、「税率」項目を 追加します。

- 【例】8%の場合 従来 ⇒「税率区分コード」項目に「3」を設定(3:8.0%) 今後 ⇒「税率」項目に「8」を設定
- ※「税率」項目に置き換えた後、P.26「仕訳伝票データの受け入れ」を ご確認ください。

### <mark>2</mark> 受入データ形式の関連付設定の変更

[ 仕訳伝票データ受入 ] メニューで、「税率区分コード」項目を削除します。 代わりに、P.26「仕訳伝票データの受け入れ」での確認内容に応じて 「税率」項目を追加します。

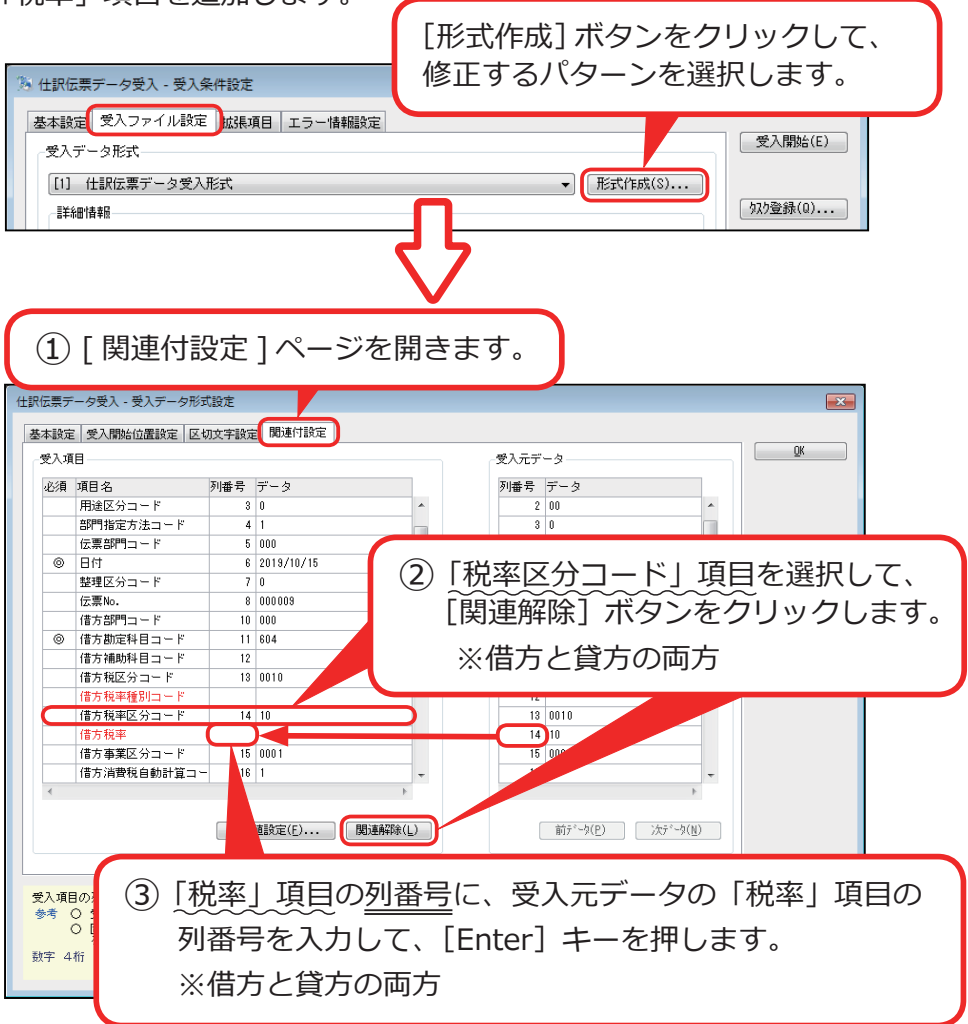

# 汎用データ作成

[ 仕訳伝票データ作成 ] メニューで、仕訳伝票データの出力項目から、 「税率区分コード」項目を削除します。 代わりに「税率」項目を追加します。

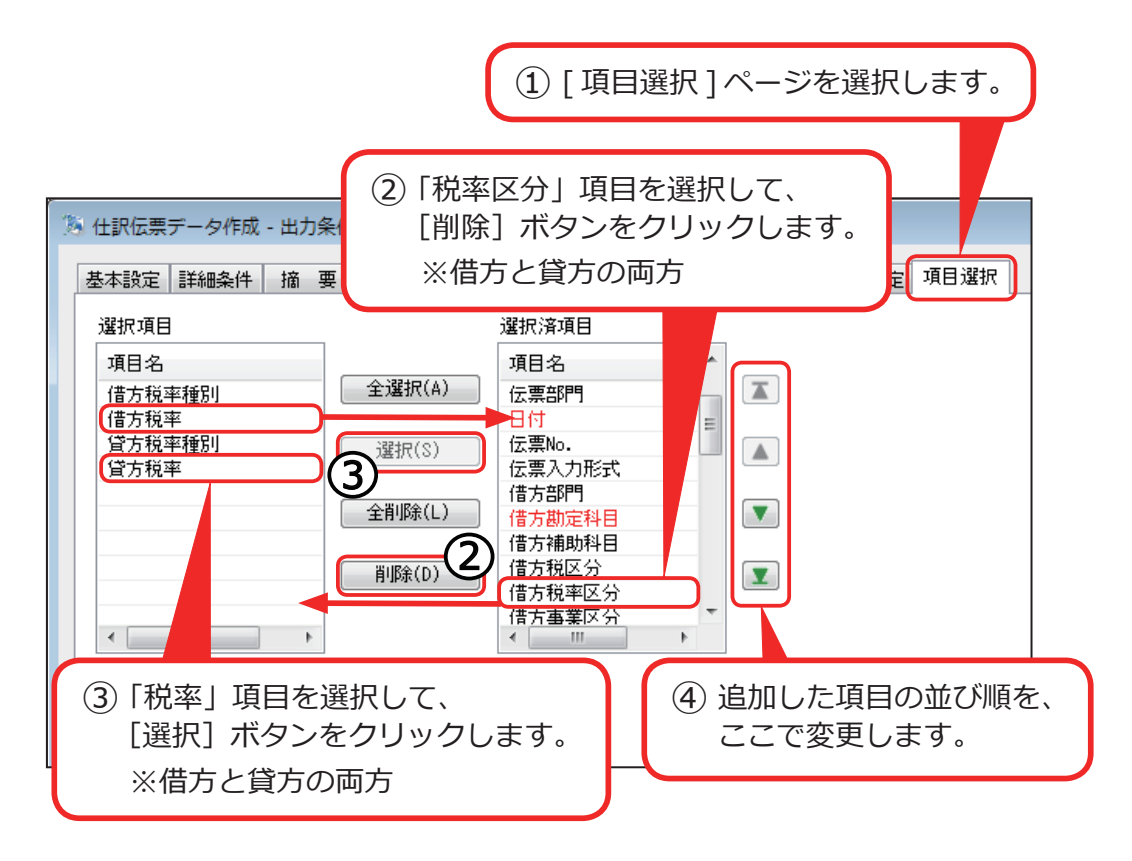

# 『XX 奉行 21 汎用データ受入形式』を

## 利用のお客様の対応

汎用データ受入形式に変更点はありません。

※「税率種別」項目はないため、『軽減税率品目(8%)の取引伝票』を直接指定して 受け入れられません。

経過措置の取引伝票 (5%) を受け入れない場合は、今のまま変更は必要ありま せん。

ファイル上に指定された内容にしたがって、以下のルールで登録されます。

●税区分

税区分コードをセットしていない(空白の)場合は、該当の勘定科目または 補助科目などにしたがって設定されます。

● 税率種別 (標準税率・軽減税率) 該当の勘定科目または補助科目にしたがって設定されます。

●税率

▼課税取引用の税区分の場合

伝票日付をもとに、税率が自動で設定されます。

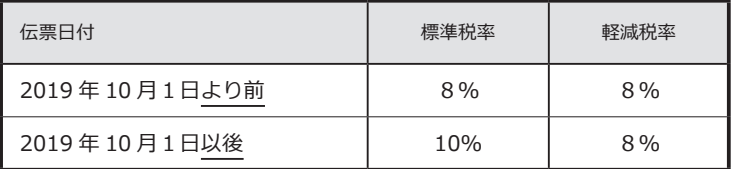

▼ 経過措置適用の税区分の場合

伝票日付に関係なく、旧税率が設定されます。

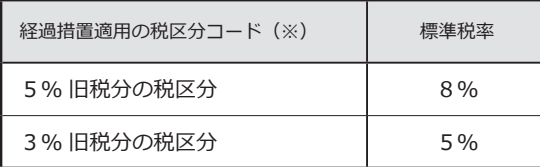

(※)税区分コード 20 以降など